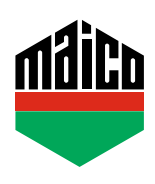

# **Guida all'integrazione di eTronic/mTronic con standard KNX**

Per integrare i componenti Smart Home con trasmissione radio EnOcean secondo lo standard KNX, è necessario un gateway che possa ricevere e trasmettere i segnali corrispondenti. Questi gateway sono disponibili da vari fornitori. Questa guida si basa sui gateway EnOcean di Weinzierl (ENO 626 o 636). È comunque possibile l'integrazione in sistemi di automazione con gateway di altri produttori, che devono però essere adattati di conseguenza.

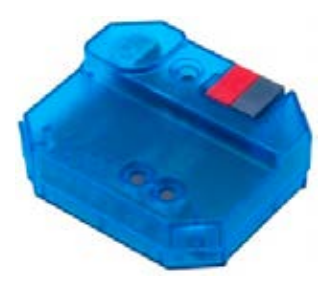

- **›** Il prerequisito per l'integrazione è che uno o più gateway siano cablati.
- **›** Il software **"ETS"** deve essere installato su un PC o un altro dispositivo terminale.
- **›** In primo luogo, i parametri corretti devono essere impostati tramite il software ETS: particolarmente importante il corretto EEP (= EnOcean Equipment Profile).

**eTronic: EEP = A5-14-01**

|                             | 1.1.1 KNX ENO Gateway 626 > Kanal 1 > Sonstige Schalter und Kontakte |                                        |         |
|-----------------------------|----------------------------------------------------------------------|----------------------------------------|---------|
| Gerätebeschreibung          | Kanaltyp                                                             | Link von EnDoean Sensor zu KNX         | $\cdot$ |
| Allgemein                   | Sensortyp                                                            | Sonstige Schalter und Kontakte         | ٠       |
| Kanal 1                     | Angezeigter Text                                                     | eTronic                                |         |
|                             | <b>Fastal University real cars</b>                                   | <b>Plant Class</b>                     |         |
| Sonstige Schalter und Konta | Schalter-/Kontakttyp                                                 | 485 Fenster und Tür Kontakt (A5-14-XX) |         |
| $+$ Kanal 2                 | <b>NUMBER UESSERIE</b>                                               | <b>W3+34-A1 OUGU-DEPOINTS</b>          |         |
| Kanal 3                     | Schwache Batteriespannung                                            | < 2.8V                                 | ۰       |

#### **mTronic: EEP = A5-14-0A**

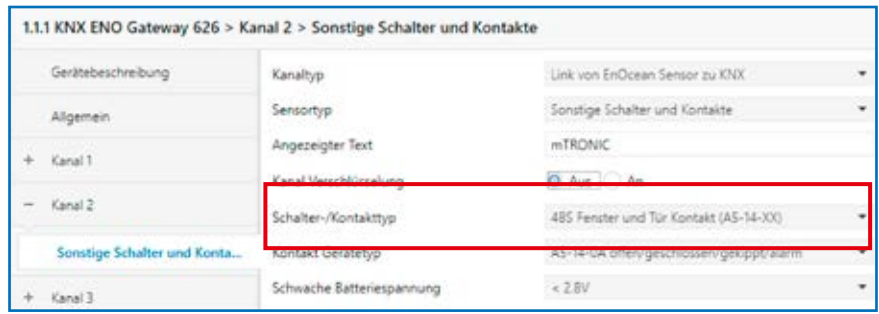

**›** Dopo di che, deve essere collegato l'indirizzo di gruppo.

### **eTronic**

- **›** Un indirizzo di gruppo per **"Aperto/Chiuso"**.
- **›** Un indirizzo per **"Bassa carica della batteria"**.

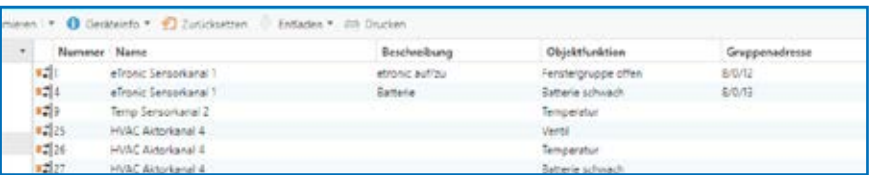

#### **mTronic**

- **›** Un indirizzo per **"Finestre gruppo 1, Finestre gruppo 2"**.
- **›** Un indirizzo per **"Allarme"**.
- **›** Un indirizzo per **"Bassa carica della batteria"**.

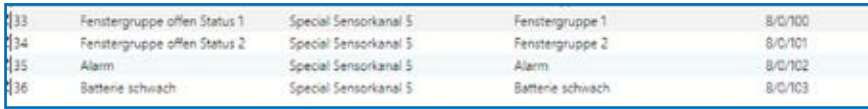

- **›** Infine, i parametri devono essere caricati nel gateway.
- **›** Poi, il contatto della finestra deve essere accoppiato con il gateway. L'ID Enocean è memorizzato nel gateway. Per fare questo, è necessario selezionare il canale corretto (nel nostro caso il canale 1), premere il pulsante LRN e accoppiare il sensore (secondo le istruzioni = magnete tramite contatto reed oppure premere 3 volte brevemente).

### **Informazioni aggiuntive mTronic**

**MAICO SRL**

#### **FINESTRA CHIUSA FINESTRA APERTA FINESTRA IN RIBALTA**

Finestre gruppo aperto stato 1 =  $\bullet$  Finestre gruppo aperto stato 1 =  $\bullet$  Finestre gruppo aperto stato 1 =  $\bullet$ Finestre gruppo aperto stato 2 =  $\bullet$  Finestre gruppo aperto stato 2 =  $\bullet$  Finestre gruppo aperto stato 2 =  $\bullet$ 

- **›** La funzione **"Allarme"** è inviata come 1 bit. Il **valore 0** significa **"Nessun allarme"**, il valore 1 significa **"Allarme"**.
- **›** La funzione **"Livello batteria basso"** è inviata come 1 bit. Il **valore 0** significa **"Batteria OK"**, il valore 1 significa **"Livello batteria basso"**. Il livello della batteria da cui il segnale deve essere inviato può essere impostato nell'ETS.

Un ulteriore supporto per l'integrazione della tecnologia dei sensori, tramite un gateway EnOcean corrispondente, può essere ottenuto direttamente dal produttore del gateway (in questo caso: https://www.weinzierl.de/index.php/en/services-en/support-en) o un partner KNX nella zona (https://www.knx.org/knx-it/per-i-professionisti).

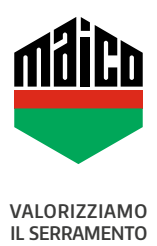

## Via dei Legnai 15 · I-39015 S. Leonardo (BZ) · Tel +39 0473 65 12 00 · info@maico.com